## **Changing Map Background in X-PAD**

Notebook: Xpad

Created: 24/04/2019 10:16 Updated: 28/05/2020 14:40

**Author:** Service Hitechniques

Tags: Background Maps, Google Maps, Xpad Ultimate

Version 1.00 DL 20200528 - Created, XPAD Ultimate 4.3.020

## **Changing Map Background in X-PAD**

X-PAD software gives you opportunity to display the map background (street, hybrid, satellite view) in surveying, setting out or CAD mode.

You can use the map background anywhere if you have access to the internet with your device or you can download the map upfront to use it in off-line mode.

Go here to see how to use off-line maps.

To change the background follow the steps below.

Tap anywhere on the map view in any of the following programs: surveying, setting out, CAD GNSS Survey **GNSS Survey** E 659953.816m N 745281.173m Z 87.821m E 659953.816m N 745281.173m Z 87.821m H 6.500m V 6.500m 霥 霏 2.000m  $\odot$  $\odot$ -**∲**-Point ⊹ BDU 7 Point > 1112 Code > STN Point > 1112 Code > STN Meas. & Store **Tools** ■ Measure **Tools** ■ Measure 🔣 Meas. & Store ◁ GNSS Survey 2.000m  $\odot$ Point > 1112 Meas. & Store **Tools** Measure

To change the type of the background tap on the map view settings.

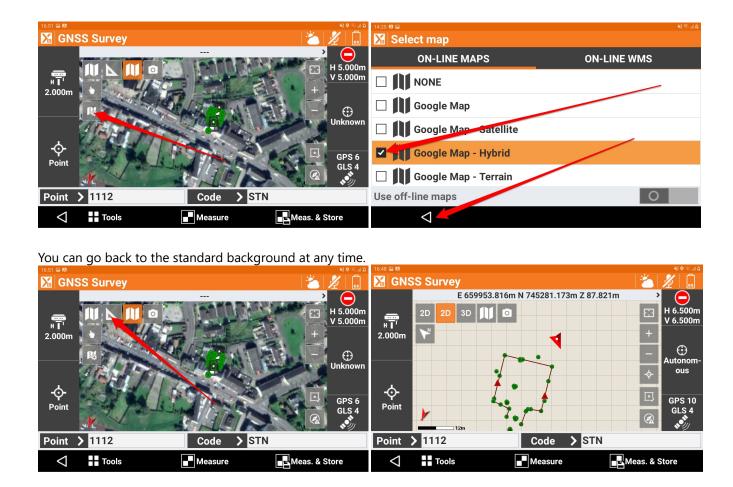

Hitechniques Ltd. © All Rights Reserved